# EXLIDIIS Summon S.I.T.Search User Guide

PierOnlineと有護文献入手

by 前田 東森西

ProQuest Global

2

S.I.T.Search uncovers content across the breadth of your library's collections including e-journals, e-books and various citation information.

# 1. How to Search

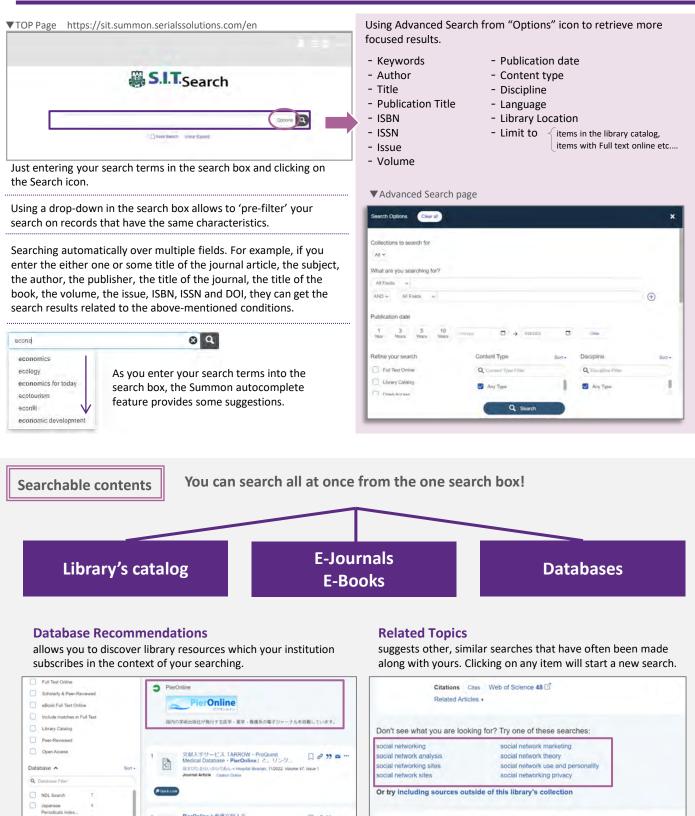

0 0 99 = ...

11 Anxiety and depression in women with breast

□ @ 99 = ...

# 2. Look at the Search Results

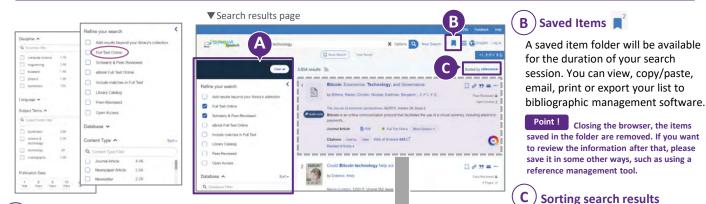

### Narrow search results -facet-

You can narrow search results by content type, publication date, discipline, etc. Search results are updated as you include or exclude each facet value.

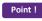

Select "Full Text Online" if you are looking for a ready-to-read contents on the Web!

#### D Cover images / Material icons

Cover images or material icons are provided.

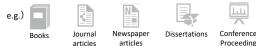

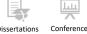

# **Quick Look**

displays additional metadata, without having to switch to another page

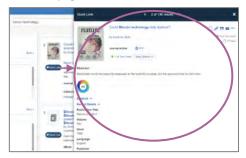

## The title of the material

Journal titles, book titles, journal article titles, etc.

#### G **Bibliographic information**

Volumes, issues, pages, authors, ISSN/ISBN, etc.

Point !

Clicking the journal title, you can search only contents which published on the journal.

#### н **Content type / Location etc.**

The "Full Text Online", "PDF" and "More Options" icons are displayed when the full text is available. The "Citation Online" icon is displayed when only the citation or bibliography is available. If the content is from the library holdings, you can check its location via the link.

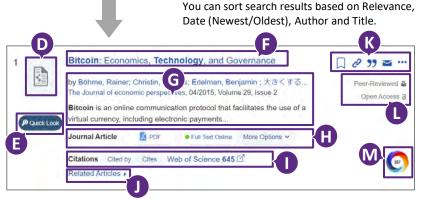

# Citation trails / Web of Science

Citation trails allow you to explore a topic and collect material by following a chain of articles that cite each other. Web of Science displays citation counts on Summon.

#### J **bX** Recommender

provides you with usage-based scholarly article recommendations.

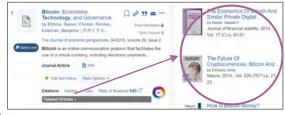

#### Κ Save items

- save citations in a temporary folder
- Ð copy permanent link URL
- output the selected citation format "
- send an e-mail with the item information
- export to a variety of citation management tools

## Peer-Reviewed / Open Access

If the content is Peer-Reviewed or Open Access, labels are displayed.

#### Μ Altmetric

Altmetric Badges display information about an article's scholarly impact as expressed through online, social media and news mentions.